# Ispit iz predmeta Programiranje za internet XML i XSLT

Ispit ima tri vježbe, od kojih svaka nosi maksimalno 20 bodova. Po jednoj vježbi možete osvojiti 0, 5, 10, 15 ili 20 bodova, ni bod manje ni bod više. Da bi ste osvojili više od 5 bodova, web stranica mora raditi. Sve što budete uradili, snimite u folder "D:\ispit25072012". Ako polažete samo ovaj dio ispita, ispit traje 30 minuta. Ako pored ovog dijela polažete još jedan dio, ispit traje 60 minuta. Ako polažete sve tri dijela ispita, ispit traje 90 minuta.

• Iz baze podataka neke sportske kladionice dobijen je dokument **utakmice.xml** (koji se nalazi u folderu "D:\XML fajlovi") čiji je stablo izgleda i dio sadržaja prikazano ispod:

```
<?xml version="1.0" encoding="utf-8"?> 
<utakmice total-count="5" first="1" last="5"> 
 <predmet sadrzaj="rom_l1" status="finished" timestamp-
starts="1280156400"> 
 <timovi> 
             <domacini id="tarmfcm_rom"> 
 <ime>Targu</ime> 
 <punoime>FCM Targu Mures</punoime> 
             </domacini>
              <gosti id="brasfc_rom"> 
 <ime>Brasov</ime> 
 <punoime>FC Brasov</punoime> 
             </gosti> 
         \frac{1}{2} /timovi >
       <rezul tat>0 - 1</rezul tat>
        <detalji> 
            <sadrzaj >
                 <takmicenje id="rom_l1"> 
                    <naslov>Romania - Liga 1</naslov> 
 </takmicenje> 
 <sezona>2010/2011</sezona> 
              </sadrzaj> 
              <oprema-info>1</oprema-info> 
          </detalji> 
          <dogadjaji> 
 <dogadjaj type="yellow_card" team="domacini"> 
 <igrac>Onicas</igrac> 
                \frac{3}{2} and \frac{3}{2} and \frac{3}{2} and \frac{3}{2} and \frac{3}{2} and \frac{3}{2} </dogadjaj> 
 <dogadjaj type="yellow_card" team="domacini"> 
 <igrac>Vancea</igrac> 
                 <minuta>27</minuta> 
             </dogadjaj> 
<dogadjaj type="yellow_card" team="gosti"><br><igrac>Hadnagy</igrac>
<minuta>29</minuta> </dogadjaj> 
 <dogadjaj type="yellow_card" team="gosti"> 
 <igrac>Voicu</igrac> 
                <mi nuta>34</mi nuta>
 </dogadjaj> 
 <dogadjaj type="yellow_card" team="domacini"> 
 <igrac>Stere</igrac> 
                 <minuta>46</minuta> 
             </dogadjaj> 
 <dogadjaj type="yellow_card" team="gosti"> 
 <igrac>Chipciu</igrac> 
 <minuta>52</minuta> 
             </dogadjaj> 
 <dogadjaj type="yellow_card" team="domacini"> 
 <igrac>Balau</igrac> 
                 <minuta>60</minuta> 
 </dogadjaj> 
<dogadjaj type="yellow_card" team="domacini"><br><igrac>Stanga</igrac><br><minuta>65</minuta>
              </dogadjaj> 
 <dogadjaj type="goal" team="gosti"> 
 <igrac>Badea</igrac> 
 <rezultat>0 - 1</rezultat> 
                 <minuta>68</minuta> 
 </dogadjaj> 
 <dogadjaj type="red_card" team="gosti"> 
 <igrac>Majernik</igrac> 
 <minuta>76</minuta> 
             </dogadjaj> 
          </dogadjaji> 
      \epsilon/nredmet>
```
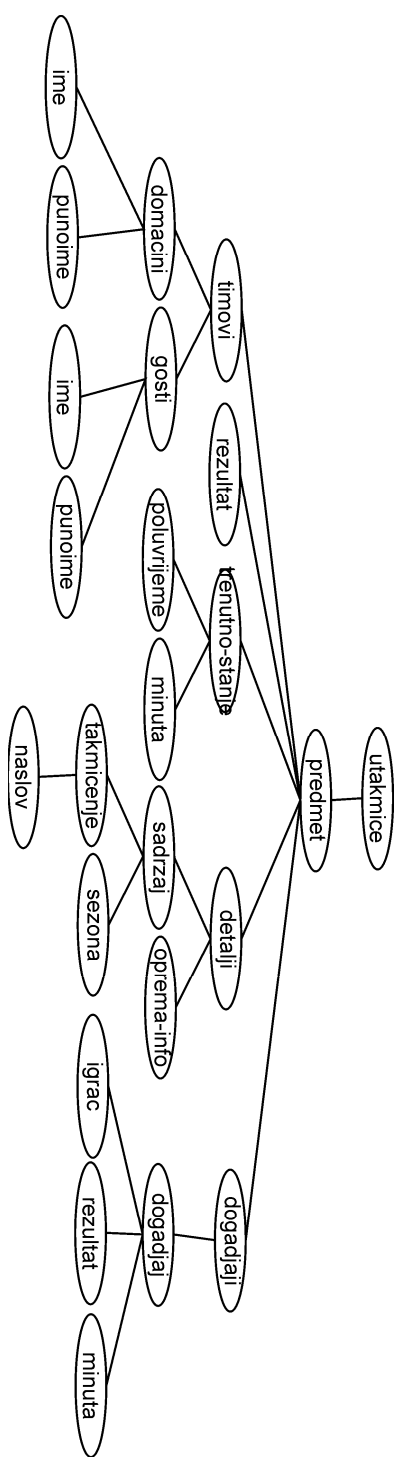

Dati XML dokument treba prikazati (pomoću XSLT naredbi) kao na slikama ispod.

#### **Vježba broj 1 (prikaz svih rezultata odigranih utakmica iz dokumenta u jednoj tabeli)**

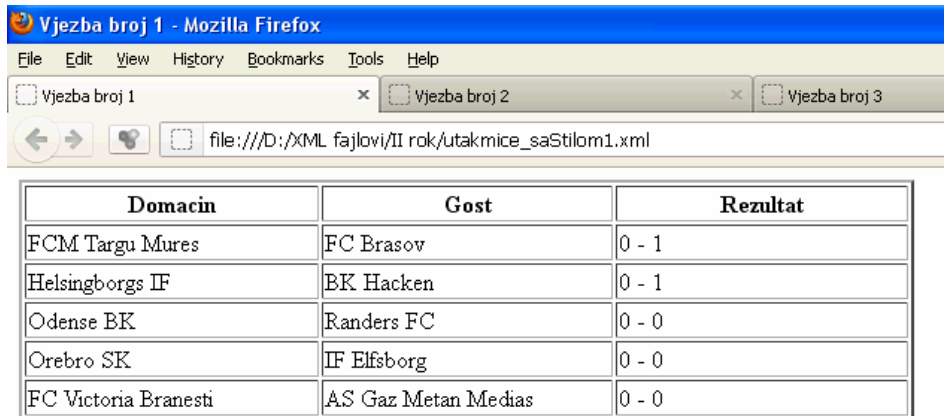

#### **Vježba broj 2 (prikaz imena lige i svih odigranih utakmica u posebnim tabelama (bez rezultata))**

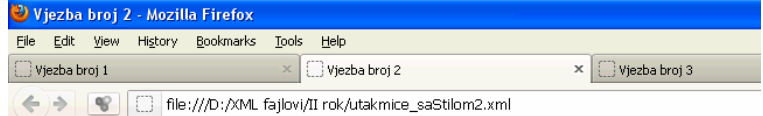

#### Romania - Liga 1

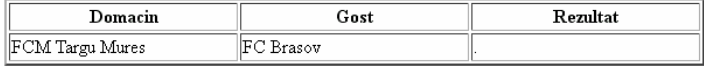

## **Sweden - First Division**

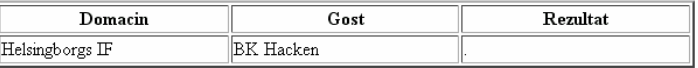

## **Denmark - Super League**

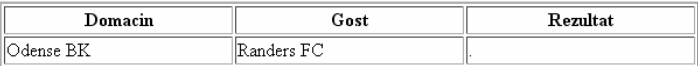

### **Sweden - First Division**

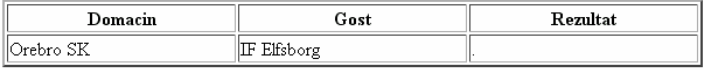

# Romania - Liga 1

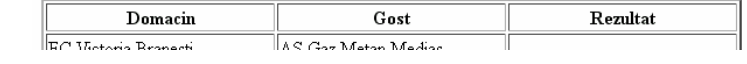

#### **Vježba broj 3 (prikaz rezultat odigranih utakmica samo iz Rumunske lige)**

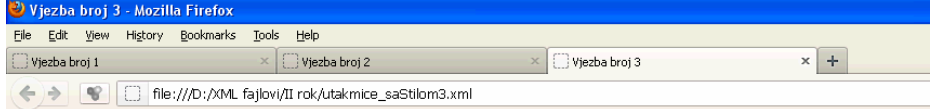

 $\sqrt{0 - 0}$ 

### Romania - Liga 1

FC Victoria Branesti

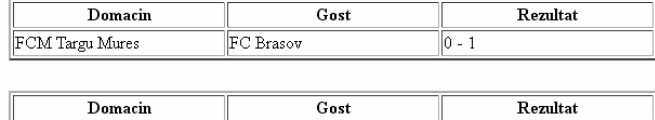

AS Gaz Metan Medias